# Finger Photo Editor

Nadia Makan

## M

#### Overview

- Mouse & keyboard unnatural
  - ☐ Fingers are easier!
- Technology should adapt to us, not the other way around
- Camera input, finger recognition
- Black/white background
- Visual feedback on screen
- Basic options: Crop, Rotate, Restore

## The Screen

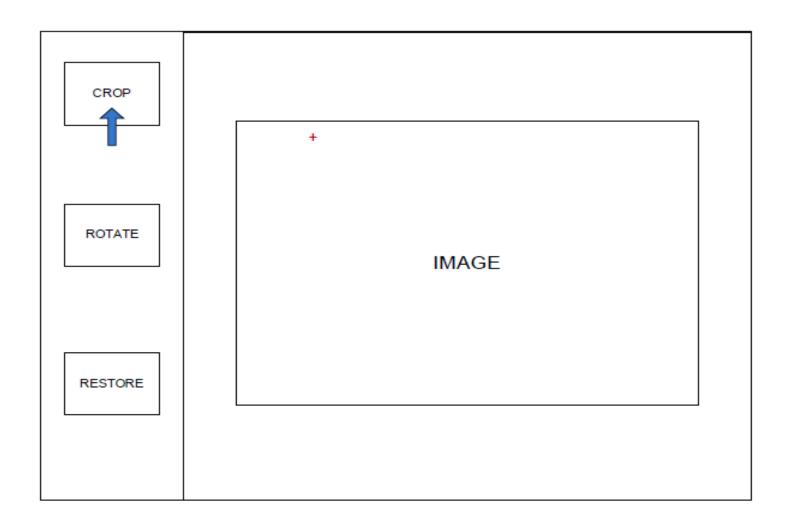

# **Block Diagram**

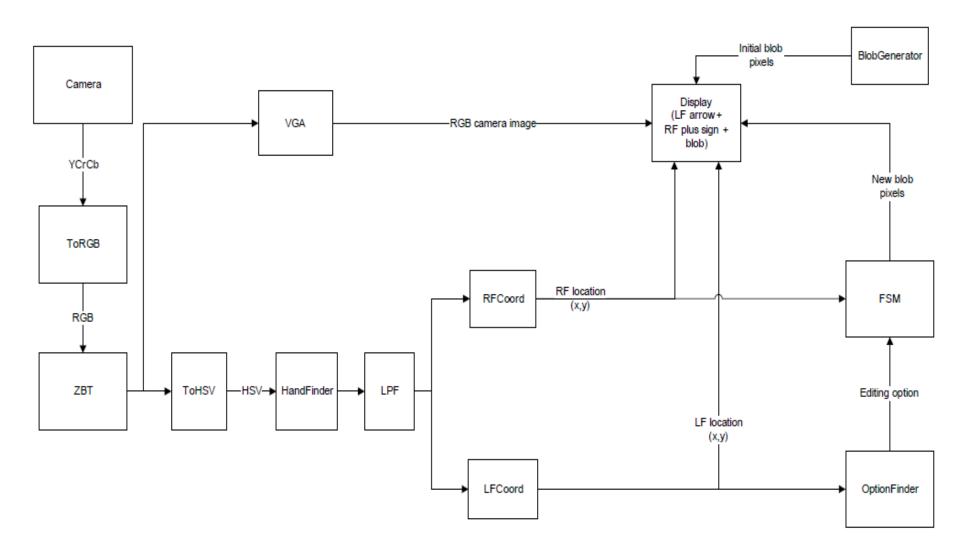

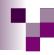

# Fingertip Finding

- RGB to HSV
- Find hue = 'flesh color'
- Highest row > n pixels wide
- Divide image into Left/Right to find two fingers
- Visual feedback (arrow & plus sign)

#### **FSM**

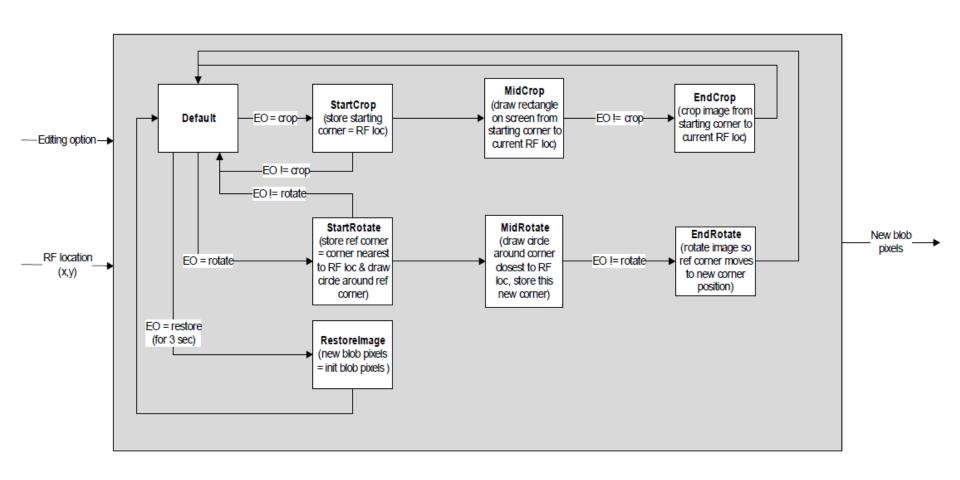

#### **CROP**

- RF on starting corner
- LF on CROP
- RF to opposite corner
- LF off CROP

# CROP, cont'd

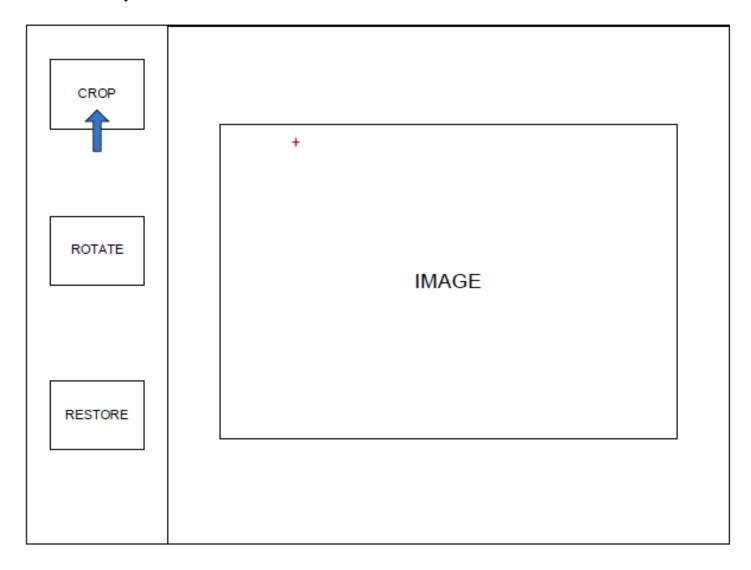

## **CROP**

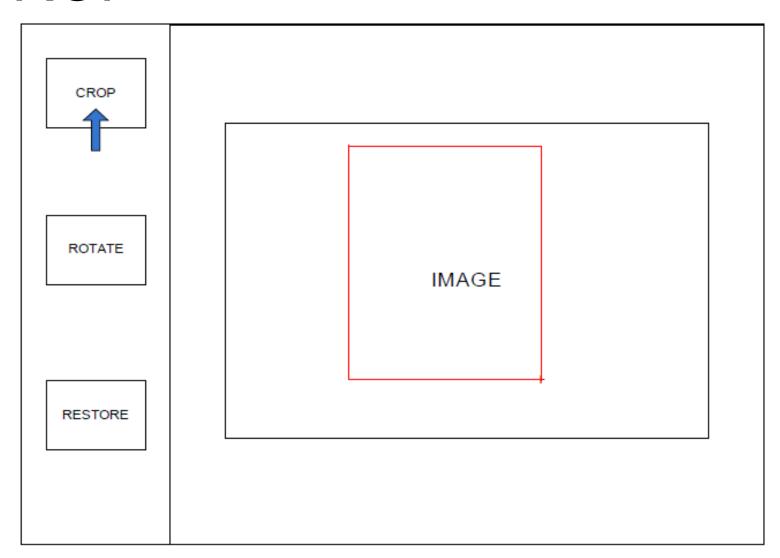

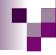

#### ROTATE

- RF on reference corner
- LF on ROTATE
  - □ Black circle around ref corner
- RF to new corner (1 over for 90deg, etc.)
  - □ Blue circle around new corner
- LF off ROTATE

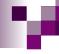

#### RESTORE

■ LF on RESTORE for >= 3 seconds

## M

#### **Timeline**

- Fri 11/20 (one) Finger finding w/feedback
- Sun 11/22 Left & Right finger feedback
- Wed 11/25 first shot at FSM
- Mon 11/30 finished FSM
- Fri 12/4 image manipulation & feedback
- Mon 12/7 debugged & ready